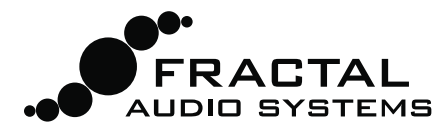

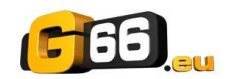

# **FRACTAL-BOT MIDI UTILITY MANUALE e SUPPORTO**

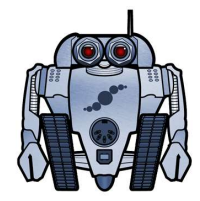

Fractal-Bot è stato creato per fornire ai possessori di Prodotti Fractal Audio Systems un'applicazione leggera e facile da usare. Possiede un'interfaccia semplice senza impostazioni nascoste e include delle istruzioni passo passo per guidarvi mentre lo utilizzate.

Fractal-Bot può trasmettere gli aggiornamenti del firmware e inviare o ricevere i backup delle banks e di singoli preset o cabs (in formato originale o UltraRes™).

Dalla versione 2.9, Fractal-Bot offre un supporto completo per Axe-Fx III, Axe-Fx II (tutte le versioni), AX8, FX8 e MFC-101. Presets o banks non sono generalmente compatibili fra le varie unità, ma nel caso dell'Axe-Fx II, presets delle unità precedenti possono essere caricati sulle versioni XL or XL+.

# Che cos'è il Firmware? Perché devo aggiornarlo?

Il Firmware è semplicemente un software semipermanente. Programmato nei chips, si comporta come un sistema operativo per permettere alla vostra unità Fractal Audio Systems di funzionare. Come per i software viene identificato usando il numero di versione: 1.0, 2.0, ecc. Ogni prodotto Fractal Audio viene spedito con l'ultima versione del firmware già installata.

Il firmware nei nostri prodotti è aggiornabile e ci occupiamo costantemente del suo miglioramento continuo. Gli aggiornamenti gratuiti che rilasciamo più volte l'anno sono molto attesi dai nostri clienti. Infatti, vi possono trovare nuovi amplificatori, casse, effetti e funzioni, miglioramenti della resa sonora, risoluzione di bug e altro. Vi raccomandiamo di mantenere aggiornato il firmware della vostra unità.

Il firmware più recente può essere scaricato dal nostro sito: http://fractalaudio.com/support.php

Il firmware è "impacchettato" in un archivio zip e deve essere estratto prima di venire utilizzato. Il file zip può contenere vari documenti in aggiunta al firmware vero e proprio, che è un file "SysEx" o .syx. Non fate doppio click sul file .syx; Fractal-Bot vi chiederà la posizione del file al momento opportuno.

Per favore leggete le RELEASE NOTES incluse nell'archivio zip del firmware. Queste informazioni vi informano di cosa c'è di nuovo e vi mettono al corrente di ogni cosa che è bene sapere prima di aggiornare alla nuova versione.

### **Hardware e Connessioni**

Prima di iniziare ad usare Fractal-Bot potreste dover installare un Driver per il vostro prodotto Fractal Audio.

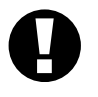

• Axe-Fx III – il Driver è necessario solamente per Windows, il Mac non necessita il driver.

• Axe-Fx II – il Driver è necessario sia per Mac che per Windows

 $\sqrt{2}$ 

• AX8, FX8 – Non è necessario il driver.

I Drivers sono disponibili sulla pagina di supporto del nostro sito web.

Quando utilizzate Fractal-Bot con un MFC-101, quest'ultimo deve essere collegato al computer tramite un'interfaccia MIDI di un altro produttore (che richiede l'installazione di driver come richiesto dal produttore) o con un cavo MIDI a 5-pin direttamente collegato al vostro Axe-Fx II, previa attivazione della speciale modalità "USB Adapter Mode" (si veda p. 3 per i dettagli).

### **Installare Fractal-Bot**

Scaricate Fractal-Bot dal nostro sito web http://fractalaudio.com/fractal-bot.php, estraetelo e installatelo.

Fractal-Bot è contenuto in un *archivio zip* che può comprendere altri documenti oltre al programma di installazione.

Requisiti Minimi per OS X: 10.7.4 o più recente Requisiti Minimi per Windows: XP o più recente Il programma, una volta installato, apparirà tra le vostre Applicazioni (OS X) o nel Menù Start (Windows).

La versione di Fractal-Bot è indicata nell'angolo in basso a destra. Potete controllare se una nuova versione è disponibile visitando la pagina di download del nostro sito web.

# Utilizzare Fractal-Bot per INVIARE files

Fractal-Bot può essere utilizzato per inviare files alla vostra unità Fractal Audio. Questo vi permette di trasmettere gli aggiornamenti del firmware, ripristinare backups, installare presets o User Cabs (standard o UltraRes™).

Ulteriori casse sono disponibili su http://shop.fractalaudio.com.

Lanciate Fractal-Bot, assicuratevi che la tabella SEND sia selezionata e seguite le istruzioni sullo schermo:

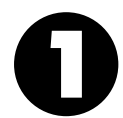

PRONTI: Selezionate un'unità. Nella maggior parte dei casi Fractal-Bot individuerà automaticamente le porte di ingresso e uscita, ma per il MFC-101 dovrete selezionare la porta MIDI collegata al vostro MFC-101. Non dovreste aver bisogno di regolare il MIDI Buffer Delay a meno di indicazioni del nostro Team di Supporto.

PARTENZA: Premete il pulsante BROWSE e selezionate un file valido per il vostro prodotto. Fractal-Bot può trasmettere Firmware, Backup Banks (preset o system) e singoli Preset o Cab files. Fractal-Bot ricorderà l'ultima directory selezionata.

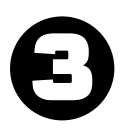

VIA! Premete il pulsante BEGIN per iniziare la trasmissione. Leggete e seguite attentamente le istruzioni sullo schermo.

NOTA: Quando aggiornate un Axe-Fx II che possiede una versione del firmware 8.0 o precedente (Settembre 2012) dovete attivare manualmente la modalità "Firmware Update Mode" sull'Axe-Fx II.

# Utilizzare Fractal-Bot per RICEVERE files

Oltre a trasmettere firmware o altri files, Fractal-Bot può anche ricevere dati dalla vostra unità collegata, permettendovi di creare files di backup per la condivisione online su Axe-Change o altro.

Lanciate Fractal-Bot, assicuratevi che la tabella RECEIVE sia selezionata e seguite le istruzioni sullo schermo:

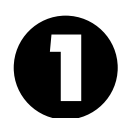

PRONTI: Selezionate un'unità. Nella maggior parte dei casi Fractal-Bot individuerà automaticamente le porte di ingresso e uscita, ma per il MFC-101 dovrete selezionare la porta MIDI collegata al vostro MFC-101 Nota: ogni volta che passate da RECEIVE a SEND, dovete riselezionare le porte MIDI per il MFC.

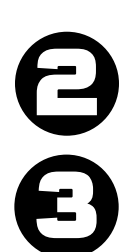

PARTENZA: Premete il pulsante BROWSE e selezionate una cartella dove verranno salvati i backups. I backups verranno nominati automaticamente e organizzati all'interno della cartella (vedi di seguito). Fractal-Bot ricorda la cartella dove posizionate i backups da una sessione all'altra.

VIA! Premete il pulsante BEGIN per visualizzare la schermata Backup per l'hardware selezionato. Leggete e seguite attentamente le istruzioni sullo schermo prima di premere OK.

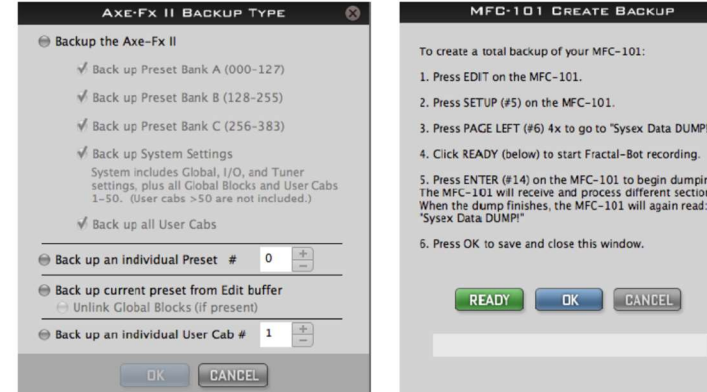

Fractal-Bot rileva automaticamente le impostazioni del parametro DISPLAY OFFSET in modo da mostrare il numero di preset "corretto" e risparmiarvi il calcolo a mente

### Fractal-Bot Nomina e Organizza i Backups Automaticamente

Una volta selezionata una posizione per il backup nel PUNTO 2 del processo di RICEZIONE, Fractal-Bot rinominerà e organizzerà i files automaticamente. I nomi includono un "riferimento temporale" (yymmdd-hhmmss) e una descrizione sulla base dello schema che segue. Tenete presente che Presets e Cabs che contengono caratteri "Illegali" per il vostro sistema operativo saranno rinominati con un trattino per ciascun carattere non consentito (  $/ \ \$  | " < > ? \* : )

#### Backup delle Banks di Presets

/LaVostraCartella/riferimento temporale-bank-A.syx /LaVostraCartella/ riferimento temporale -bank-B.syx /LaVostraCartella/ riferimento temporale -bank-C.syx /LaVostraCartella/ riferimento temporale -system.syx

(ad es: ~/Documenti/backups/130515-114412-bank-A.syx)

#### Backup di Singoli Preset o Cab

/LaVostraCartella/presets/presetname.syx (ad es: ~/Documenti/backups/presets/59 Bassguy.syx)

/LaVostraCartella/cabs/cabname.syx (ad es: ~/Documenti/backups/cabs/4x12 Cali Classic.syx)

Nel caso vi fosse un conflitto verrà aggiunto un numero per prevenire la sovrascrittura di files esistenti. ad es: ~/presets/KillaTone.syx e ~/presets/KillaTone (1).syx

NOTA: L'"Edit Buffer" è una memoria temporanea utilizzata per ospitare il preset corrente. Quando Fractal-Bot viene utilizzato per RICEVERE l'Edit Buffer, registra qualsiasi cosa è caricato in quel momento nell'Axe-Fx comprese modifiche non salvate.

Nota per gli utilizzatori di Axe-Fx II: Quando utilizzate Fractal-Bot per eseguire il backup del preset corrente nel Edit Buffer ("Back Up Current Preset from the Edit Buffer") avete la possibilità di scollegare eventuali Global Blocks se presenti ne preset corrente ("Unlink Global Blocks if present") prima di salvare il file. Utilizzate questa opzione quando volete condividere un preset che contiene Global Blocks con altri possessori di Axe-Fx (ad esempio attraverso Axe-Change). Per maggiori informazioni sui Global Blocks fate riferimento al manuale dell'Axe-Fx II.

# **OPZIONALE: Utilizzare l'Axe-Fx II come Interfaccia MIDI**

I possessori dell'Axe-Fx II possono utilizzare la loro unità come interfaccia MIDI per trasmettere aggiornamenti al MFC-101 o ricevere backups dal MFC-101. Utilizzare l'Axe-Fx II in questo modo richiede che abbiate installato i driver USB dell'Axe-Fx II per il vostro sistema e che effettuiate due cambiamenti temporanei alle impostazioni dell'Axe-Fx II.

#### 1. Accertatevi che i driver dell'Axe-Fx II siano installati sul vostro computer

Assicuratevi che il vostro Axe-Fx II sia collegato al vostro computer attraverso un cavo USB e che abbiate installato i driver dell'Axe-Fx II per il vostro Sistema Operativo più recenti, disponibili sulla pagina di supporto del nostro sito web. Il driver possiede le proprie istruzioni per l'installazione.

Potete verificare che i driver dell'Axe-Fx II funzionino correttamente selezionando temporaneamente "Axe-Fx II" nel primo menù a tendina in Fractal-Bot. Se appaiono tre simboli di Check verdi, allora i driver funzionano correttamente! (ricordate di riselezionare il tipo di unità se intendete collegare Fractal-Bot al vostro MFC-101!)

### 2. Configurate il vostro Axe-Fx II come Interfaccia MIDI

Sul vostro Axe-Fx premete il pulsante I/O, poi PAGE fino a "MIDI", e quindi fate le seguenti modifiche alle impostazioni:

- a. Impostate USB ADAPTER MODE su "ON".
- b. Impostate SEND REALTIME SYSEX su "NONE".

Ricordate di riportare queste impostazioni ai valori originari una volta che l'aggiornamento è completato. I valori di default sono "OFF" per il parametro USB ADAPTER MODE e "ALL" per SEND REALTIME SYSEX.

NON È POSSIBILE alimentare il MFC attraverso il phantom power del cavo a 7-pin durante i trasferimenti. Collegate l'alimentatore di corrente fornito in dotazione al MFC-101 al proprio ingresso jack.

NON È CONSENTITO al computer di accedere al MFC-101 attraverso la connessione Ethernet/EtherCon dell'Axe-Fx II. Dovete utilizzare un cavo MIDI per collegare il MIDI OUT dell'Axe-Fx II al MIDI IN del MFC-101.

3. Per INVIARE al MFC-101, collegate il MIDI OUT dell'Axe-Fx II al MIDI IN del MFC-101. Per RICEVERE dal MFC-101, collegate il MIDI OUT del MFC-101 al MIDI IN del Axe-Fx II.

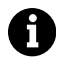

Per evitare il rischio di avere MIDI loops, non usate entrambi i collegamenti, da IN-a-OUT e da OUT-a-IN quando Axe-Fx II, MFC-101 e Fractal-Bot sono attivi nello stesso momento.

# OPZIONALE: Alimentare il MFC-101 con cavo Ethernet/EtherCon

In condizioni normali, quando effettuate un aggiornamento del firmware o quando effettuate/ripristinate un backup, 4 dovreste utilizzare l'alimentatore di corrente fornito con il MFC-101 collegato direttamente al suo jack di alimentazione. Se questo non fosse possibile, comunque, il cavo Ethernet/EtherCon può essere utilizzato per fornire l'alimentazione mentre un cavo MIDI standard permette l'invio o la ricezione dei dati dal/al MFC-101.

ATTENZIONE! Utilizzate l'interruttore del Axe-Fx per accendere e spegnere il MFC-101 anziché scollegare il cavo Ethernet/EtherCon. Come riportato sul manuale del MFC-101, l'Axe-Fx II deve essere SPENTO ogni volta che collegate o scollegate il MFC-101. Scollegare il cavo CAT5 per spegnere e riaccendere il MFC-101 può provocare danni al vostro Axe-Fx II, la cui riparazione non è coperta dalla garanzia.

Quando trasmettete il firmware o un backup al MFC-101 la sequenza delle azioni deve essere la seguente.

- 1. Configurate l'Axe-Fx per essere utilizzato come Interfaccia MIDI come descritto in precedenza.
- 2. Preparate il MFC-101 alla ricezione del file
	- a. Per il FIRMWARE: accendete l'Axe-Fx II tenendo premuto il footswitch #1 del MFC-101 per attivare la modalità Aggiornamento Firmware. Se state utilizzando l'Axe-Fx come Interfaccia MIDI per trasmettere l'aggiornamento, dovete attendere finché l'Axe-Fx si sia acceso completamente prima di collegare il cavo dalla sua porta MIDI OUT alla porta MIDI IN del MFC-101. Altrimenti, l'Axe-Fx tenterà di sincronizzarsi e causerà un "ERROR 18" nel MFC-101.
- b. Per ripristinare un backup del MFC-101 non è richiesta una speciale procedura di accensione. Entrate semplicemente nella schermata SYSEX:LOAD del MFC-101 premendo i seguenti pulsanti: EDIT  $\rightarrow$  SETUP  $\rightarrow$  PAGE LEFT (sinistra - #6) 4x  $\rightarrow$  UP  $\rightarrow$  ENTER
- 3. Con il MFC pronto a ricevere il firmware o un file SysEx, lanciate Fractal-Bot ed inviate il file.

# **Cancellare l'Invio o la Ricezione**

Potrebbe succedere che mentre state utilizzando Fractal-Bot possiate cambiare idea o possiate realizzare che state facendo un errore e potreste voler interrompere il trasferimento nel modo più veloce possibile. Innanzitutto e soprattutto non spegnete il vostro Axe-Fx mentre Fractal-Bot sta trasmettendo o ricevendo. Al contrario, utilizzate il pulsante CANCEL (o altrimenti chiudete Fractal-Bot) per fermare il programma durante l'invio o la ricezione dei dati. Se fate in fretta potreste fare in tempo. Ci sono tuttavia delle limitazioni su cosa può e cosa non può essere fermato.

I dati già trasmessi all'Axe-Fx non possono essere annullati. I files contenenti le Banks vengono scritti preset per preset, così se doveste premere CANCEL dopo il 50%vi ritrovereste con 64 presets su 128 già scritti nel vostro Axe-Fx II. Singoli preset e cabs vengono trasmessi così velocemente che non riuscireste ad interrompere il processo.

Durante la RICEZIONE, premendo CANCEL non si interrompe la trasmissione remota dall'Axe-Fx II al computer. Dovrete attendere che il dump sia completato prima di provare di nuovo.

Una volta che l'Axe-Fx o il MFC-101 hanno ricevuto completamente un aggiornamento del firmware entrano automaticamente in una breve fase di programmazione. Spegnere una di queste unità durante questa fase può comportare seri problemi. Lasciate completare l'aggiornamento e ricordate che potete sempre tornare al firmware precedente. Semplicemente evitate di aprire e modificare qualsiasi preset con il Firmware più recente altrimenti lo rendereste illeggibile dalle versioni precedenti.

# Suggerimenti e Risoluzione di Problemi

Avete domande circa gli aggiornamenti del firmware? I più recenti aggiornamenti del firmware sono accompagnati da una "Guida per Aggiornare" che contiene utili informazioni. Potete trovare queste guide al seguente indirizzo: http://support.fractalaudio.com/index.php?/Knowledgebase/List/Index/4/firmware-update

I dati del vostro backup sono importantissimi? Fate una "Prova di emergenza". Utilizzate la Flash ROM interna dell'Axe-Fx per effettuare un backup sicuro dei vostri dati e poi utilizzate Fractal-Bot per tramettere il vostro backup e verificarne l'integrità.

Vi sono degli errori quando inviate o ricevete dati con Fractal-Bot? Credeteci o no ma un cavo USB di scarsa qualità può essere il problema. Affidatevi a cavi di alta qualità come questi: http://www.fractalaudio.com/cables

Un'altra causa comune di problemi è il computer stesso. Interferenze date da altre unità USB o altre interfacce audio/MIDI. Le soluzioni sono molte e vanno dallo scegliere semplicemente un'altra porta, all'installazione manuale dei driver MIDI danneggiati. Installare l'ultima versione dei driver per l'Axe-Fx II può essere d'aiuto. Anche utilizzare una diversa porta USB può servire.

Fractal-Bot può anche essere utilizzato per l'installazione del firmware da una "Recovery ROM". Contattate il supporto per i dettagli.

# **Controllare se Ci Sono Aggiornamenti**

Fractal-Bot controlla in automatico, all'avvio, se ci sono aggiornamenti. Per farlo manualmente, verificate il nostro sito web.

# **Come Ricevere Supporto**

Se avete bisogno di aiuto con Fractal-Bot, contattate il nostro team di supporto: diego@g66.eu / support@g66.eu / +49 461 1828094.

Assicuratevi di includere tutte le informazioni necessarie affinché possiamo aiutarvi.

- 1. Dettagli circa il computer.
- 2. Dettagli su come avete effettuato i collegamenti.
- 3. Dettagli delle unità di altri produttori utilizzate come ad esempio interfacce Audio/MIDI.
- 4. Versione di Fractal-Bot, Sistema Operativo del computer, FW corrente/desiderato del vostro prodotto Fractal, etc.
- 5. I passaggi per riprodurre il problema che avete.
- 6. Cosa avete già provato per cercare di risolvere il problema.
- 7. Qualsiasi altra cosa che ritenete noi dobbiamo sapere.

Il nostro forum http://forum.fractalaudio.com/forum.php può rivelarsi una fonte impagabile di risorse, con membri che aiutano altri membri in qualsiasi momento.